Mindows Vista, XP, 2000 EMOBILE D01NX

(Administrator)

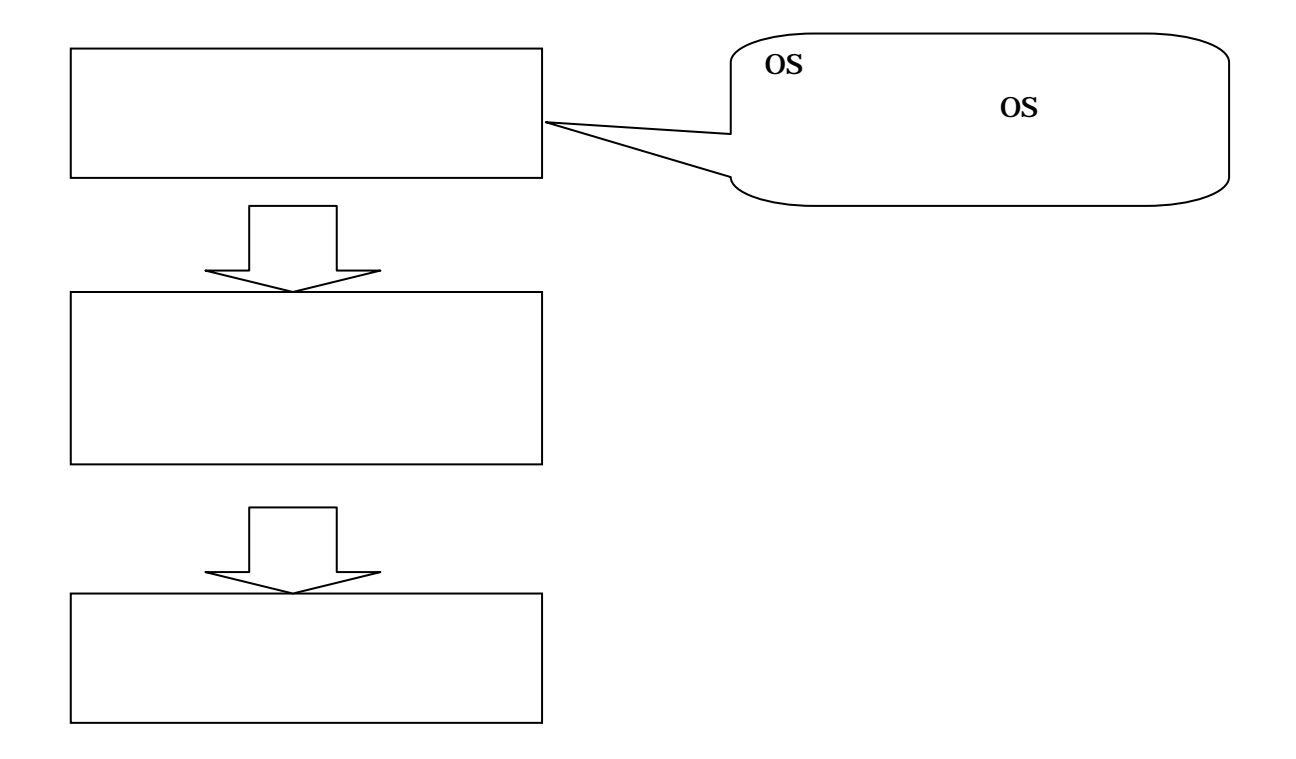

D01NX

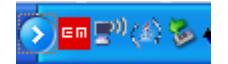

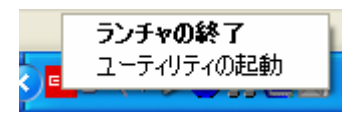

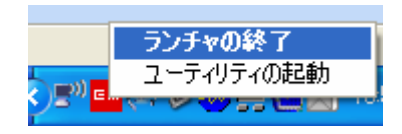

## スタートメニュー [コントロールパネル]を選択して[プログラムの追加と削除]画面を表示します。

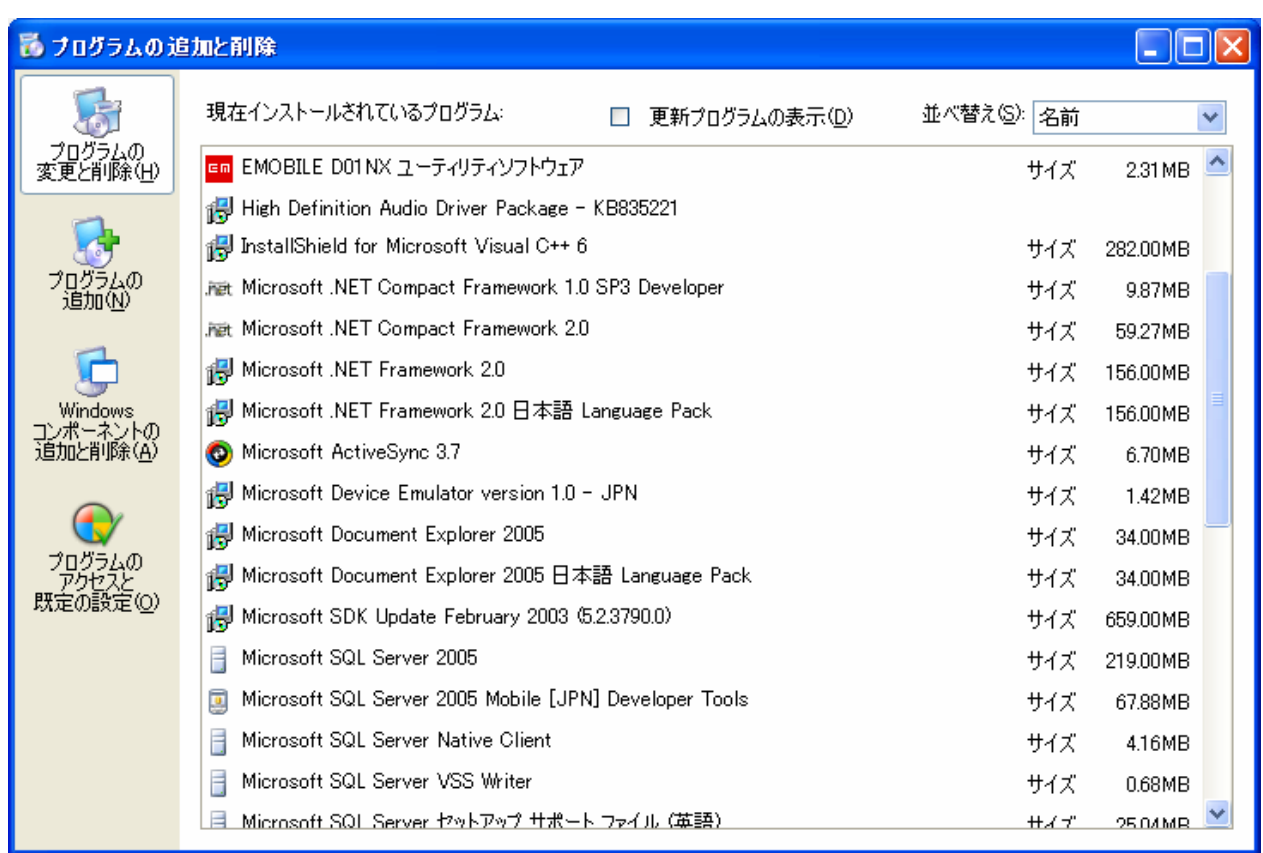

## $[$   $]$   $[$   $]$   $[$   $[$   $]$   $[$   $]$   $[$   $]$   $[$   $]$   $[$   $]$   $[$   $]$   $[$   $]$   $[$   $]$   $[$   $]$   $[$   $]$   $[$   $]$   $[$   $]$   $[$   $]$   $[$   $]$   $[$   $]$   $[$   $]$   $[$   $]$   $[$   $]$   $[$   $]$   $[$   $]$   $[$   $]$   $[$   $]$   $[$   $]$   $[$   $]$   $[$   $]$  EMOBILE D01NX

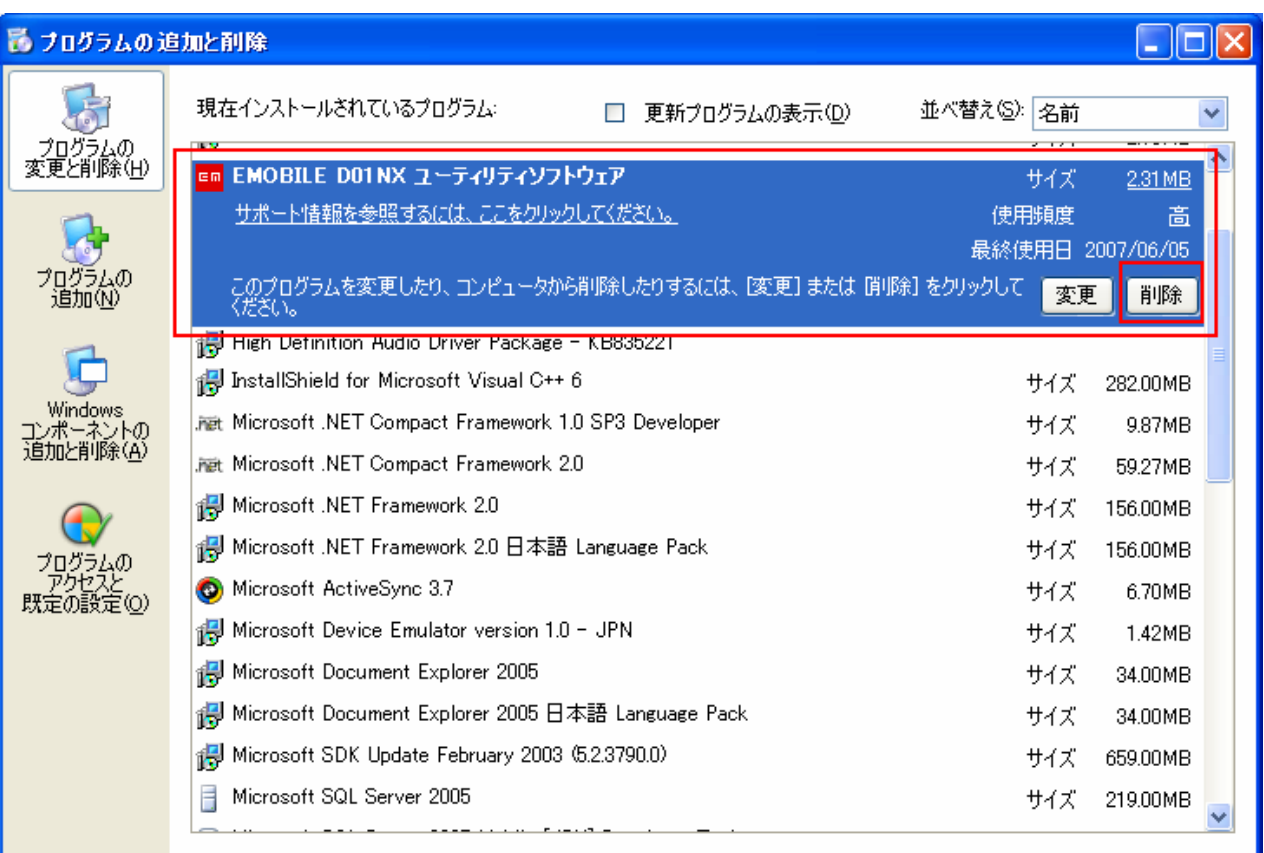

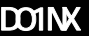

りちょう こうしょう ストックしてい ストックしてい こうしょう こうしょう こうしょう こうしょう こうしょう こうしょう

D01NX

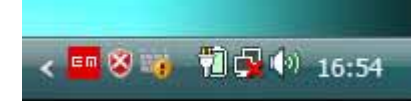

ランチャの終了 ユーティリティの起動 ← 16:55

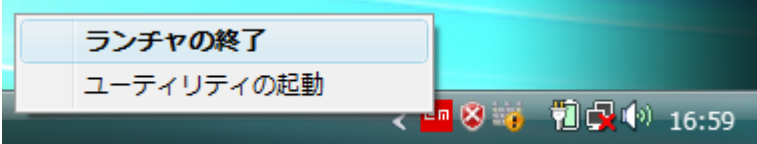

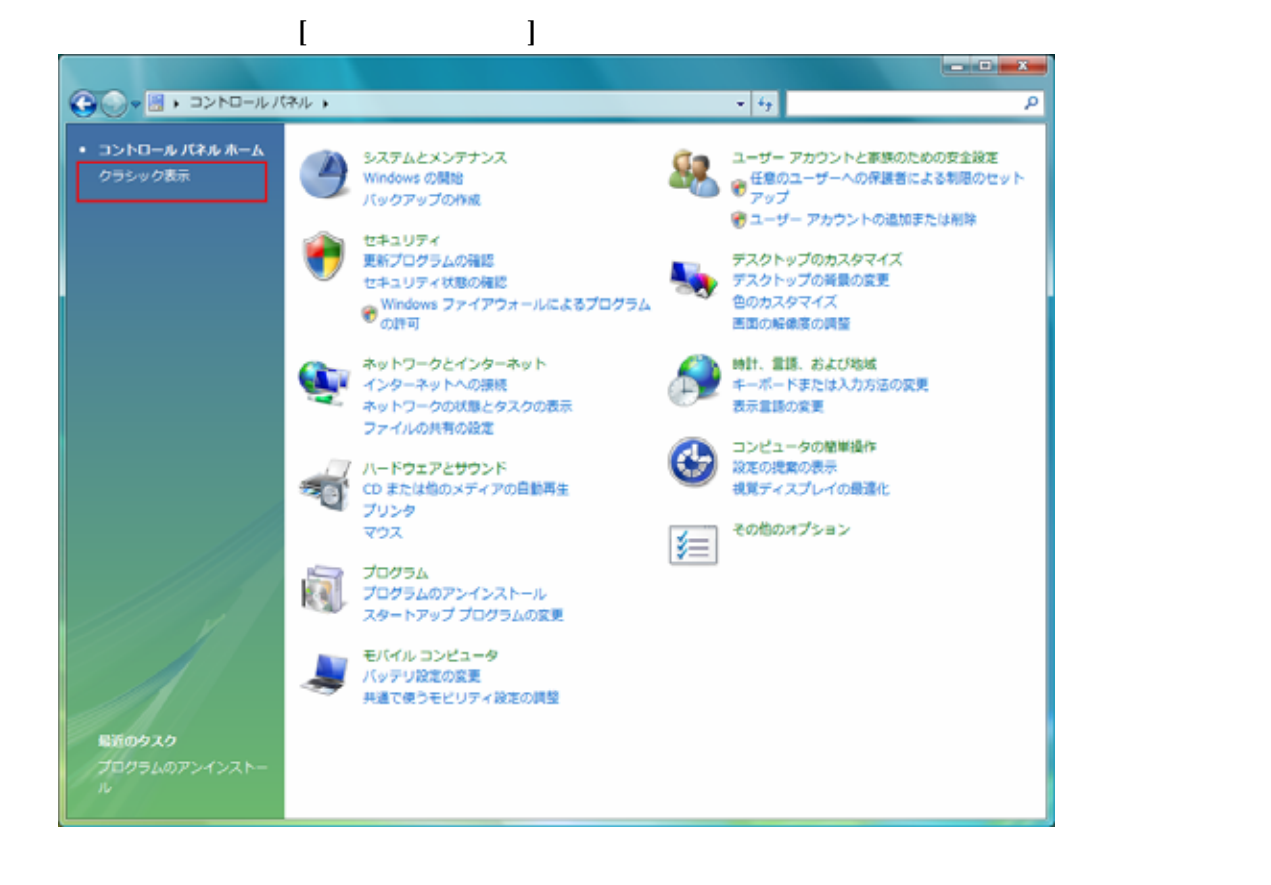

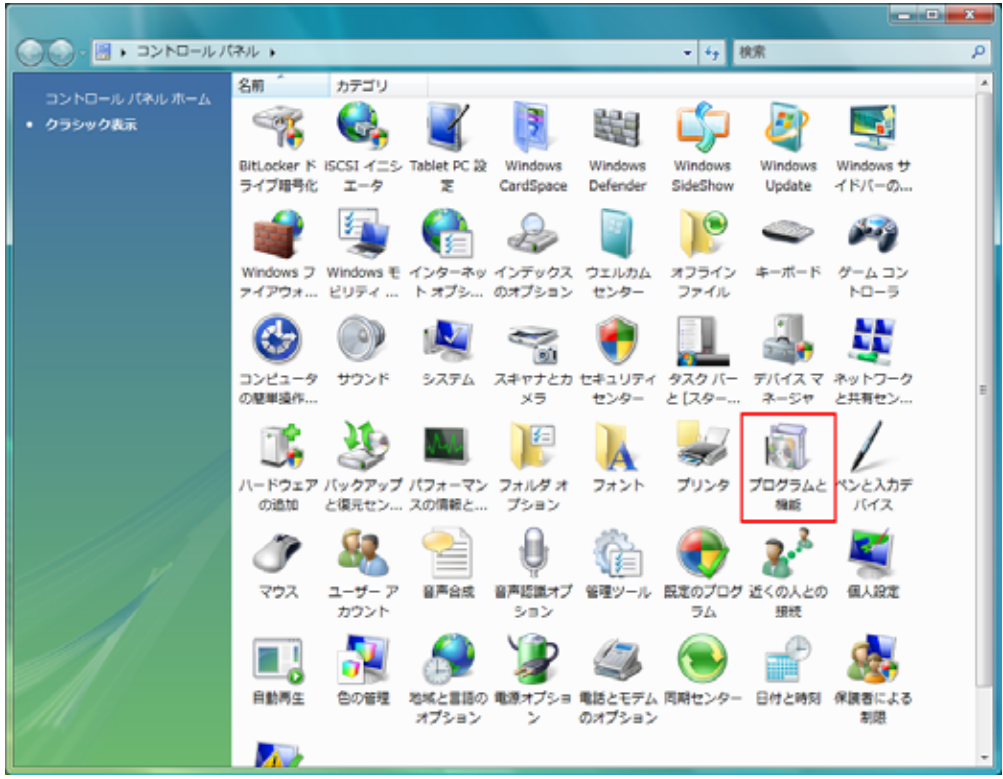

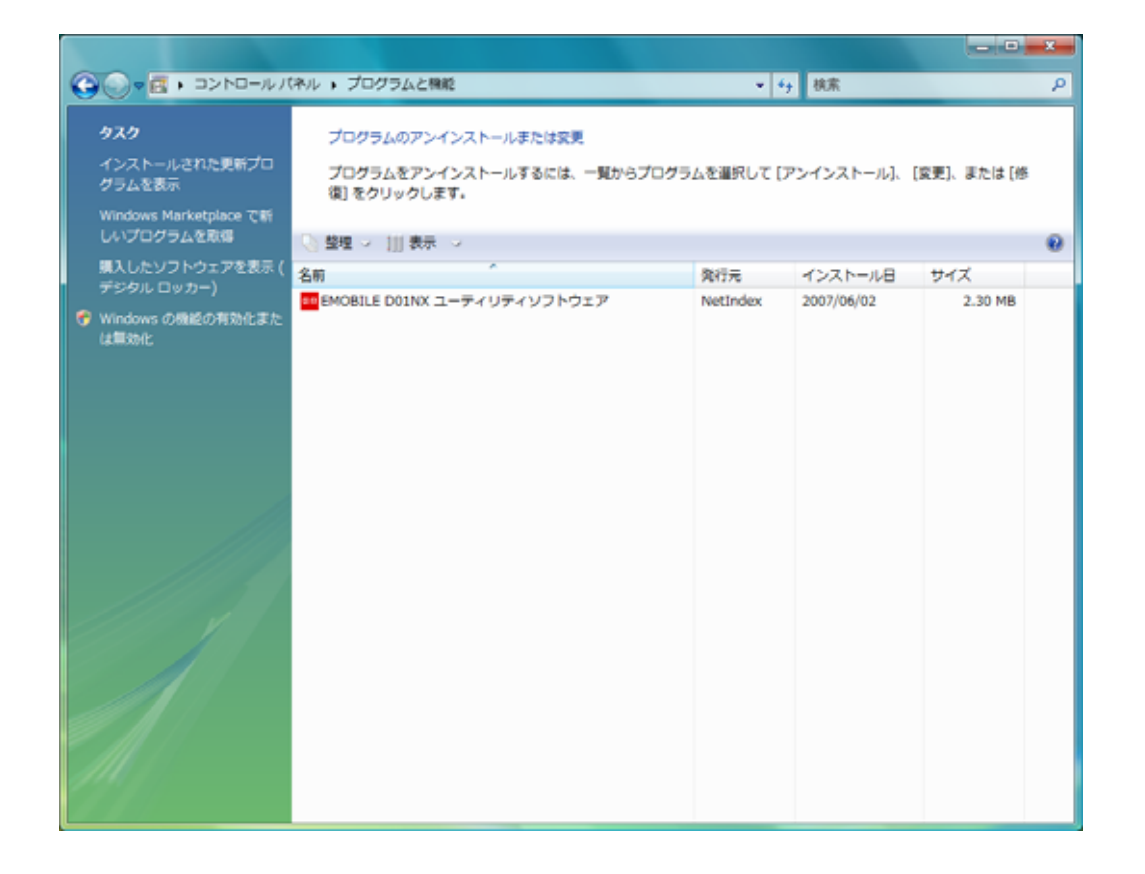

[EMOBILE D01NX ] EMOBILE D01NX

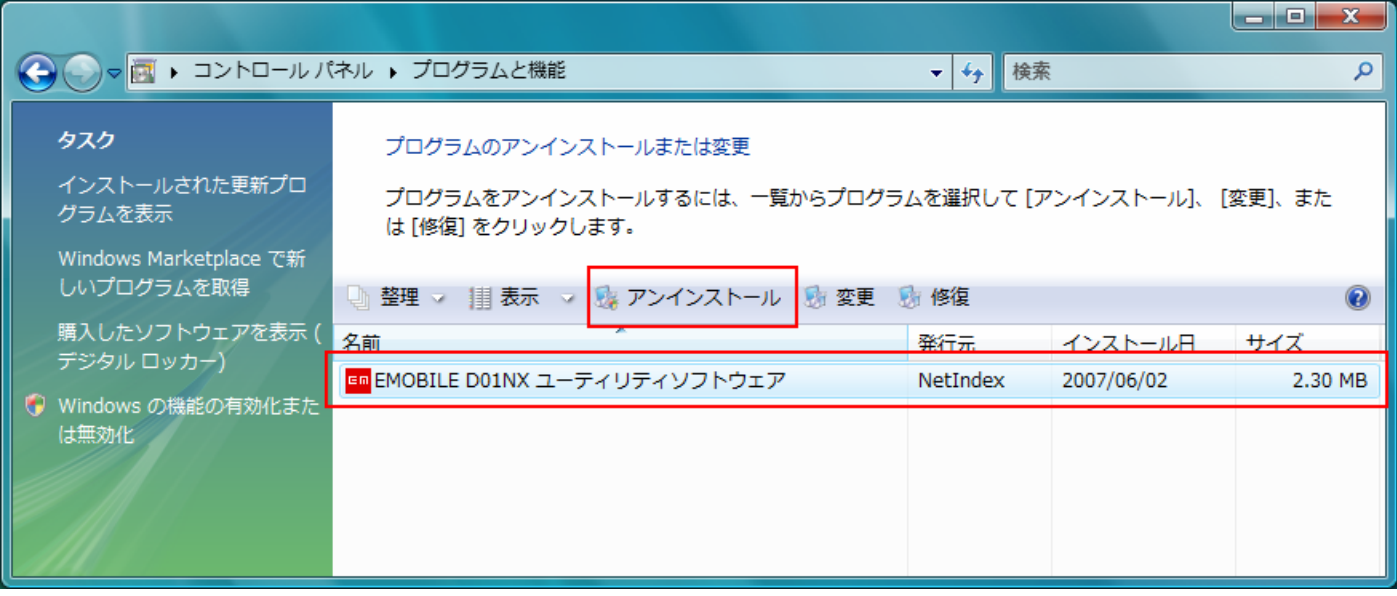

 $\rm D01NX$ 

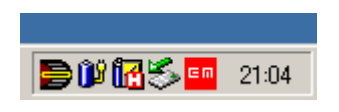

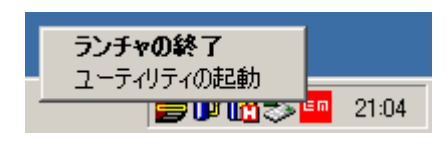

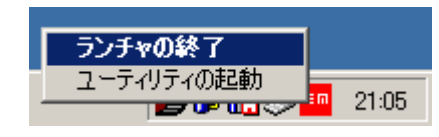

 $\begin{bmatrix} 1 & 1 & 1 \end{bmatrix}$  and  $\begin{bmatrix} 1 & 1 \end{bmatrix}$  and  $\begin{bmatrix} 1 & 1 \end{bmatrix}$  and  $\begin{bmatrix} 1 & 1 \end{bmatrix}$ 

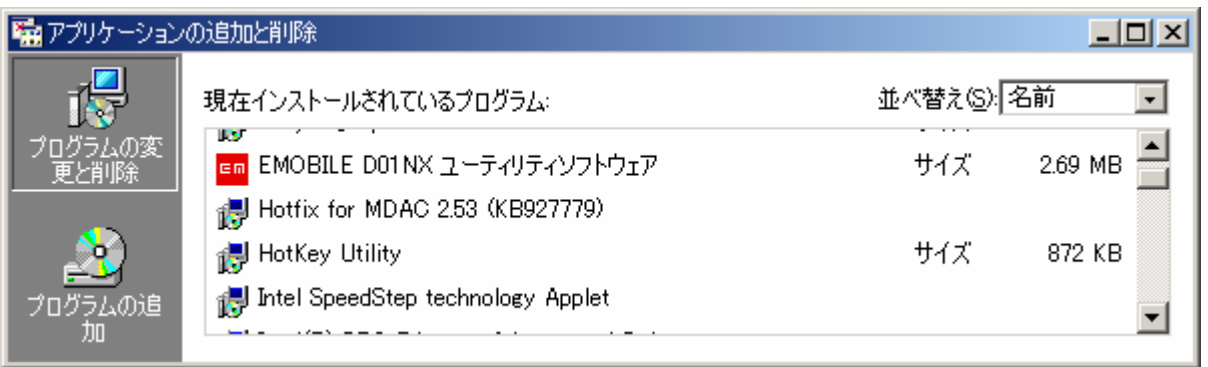

[The contract contract contract contract contract contract contract contract contract contract contract contract contract contract contract contract contract contract contract contract contract contract contract contract c EMOBILE D01NX

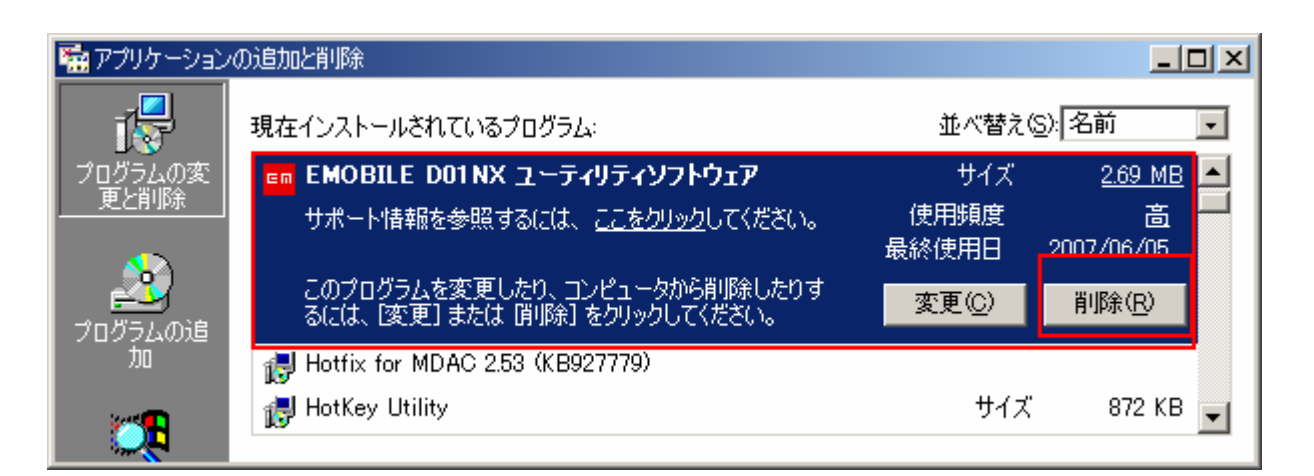

 $\infty$ 

## D01NX\_Utility\_Setup\_V1\_01.exe

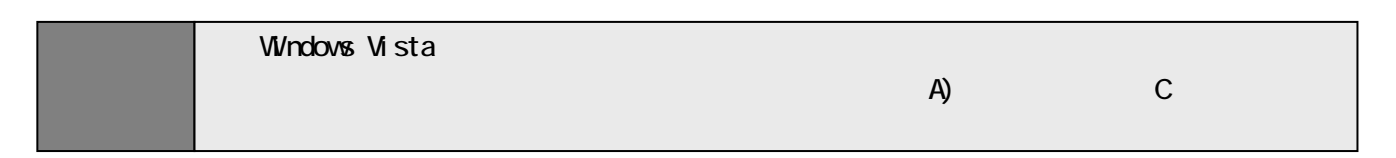

 $Y$ 

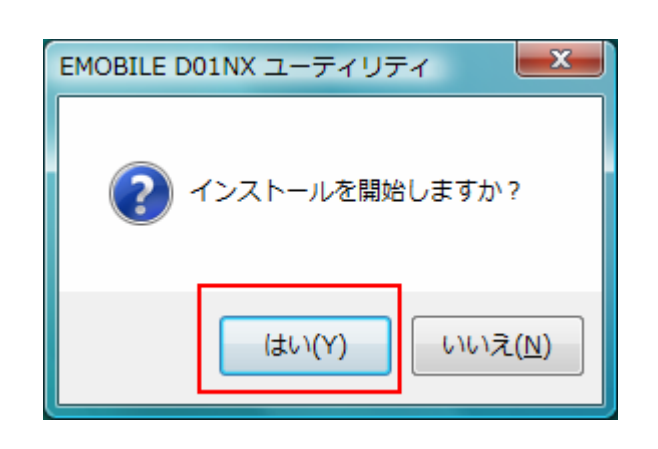

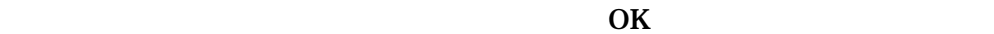

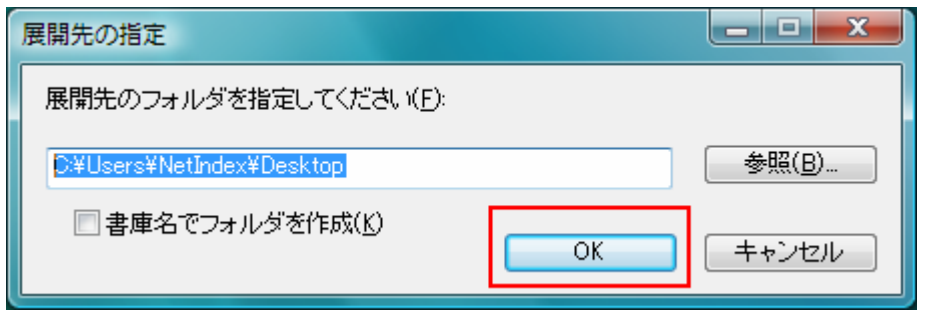

D01NX Utility Setup

D01NX Utility Setup

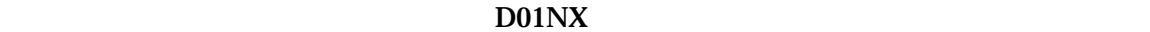

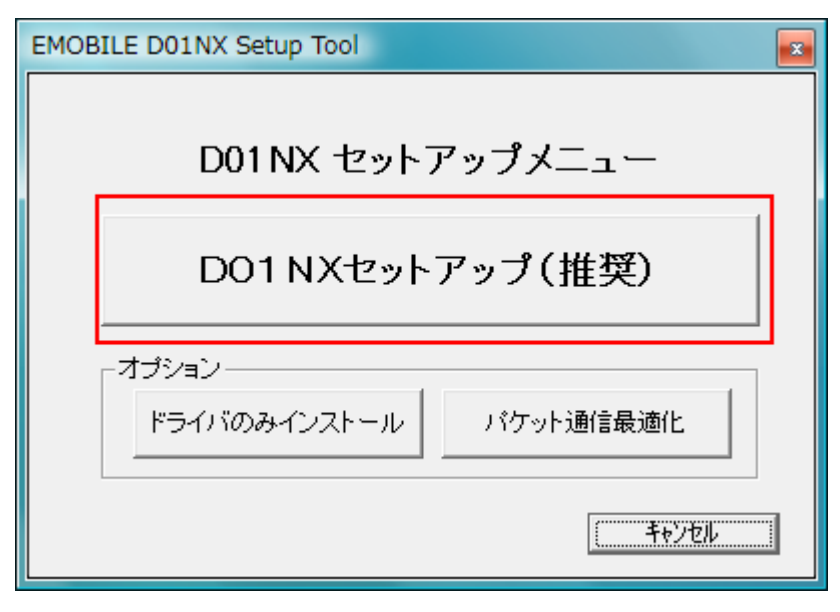

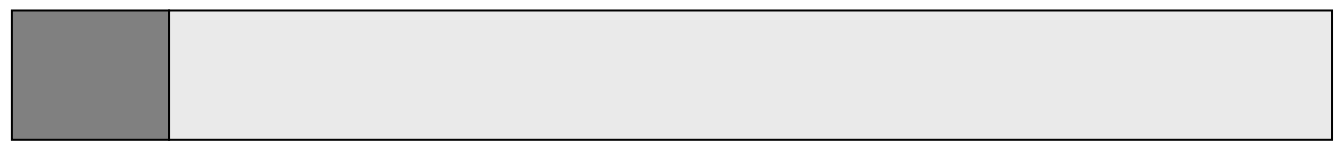

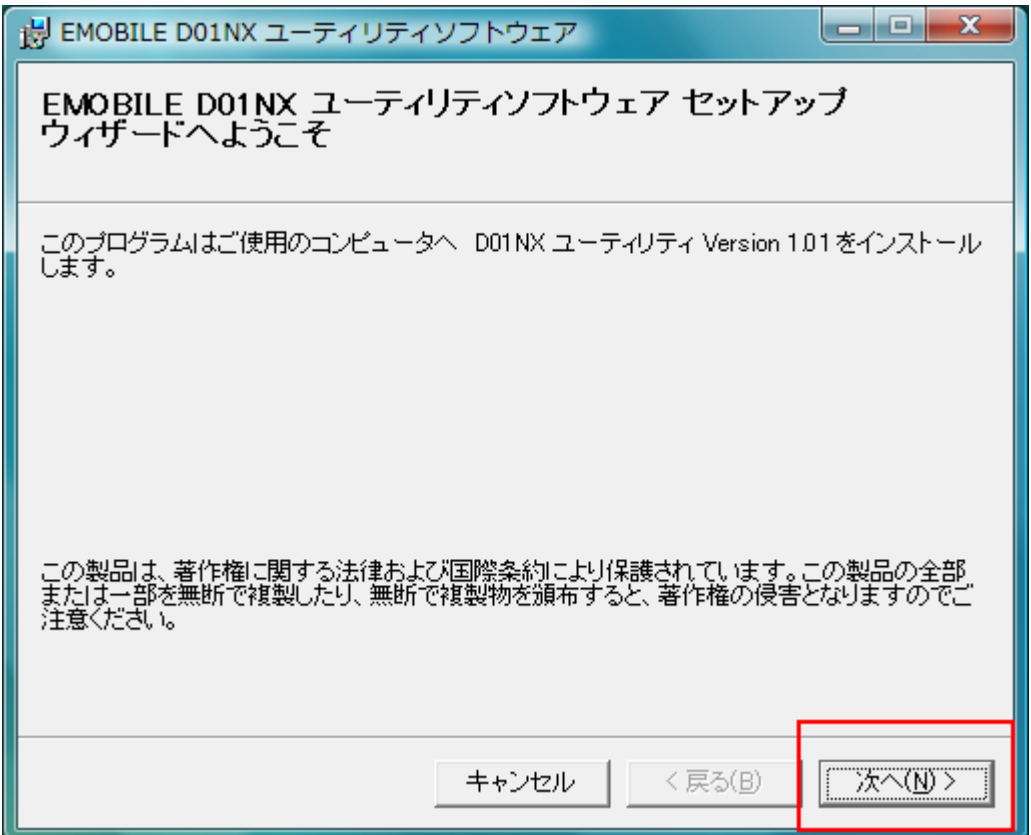

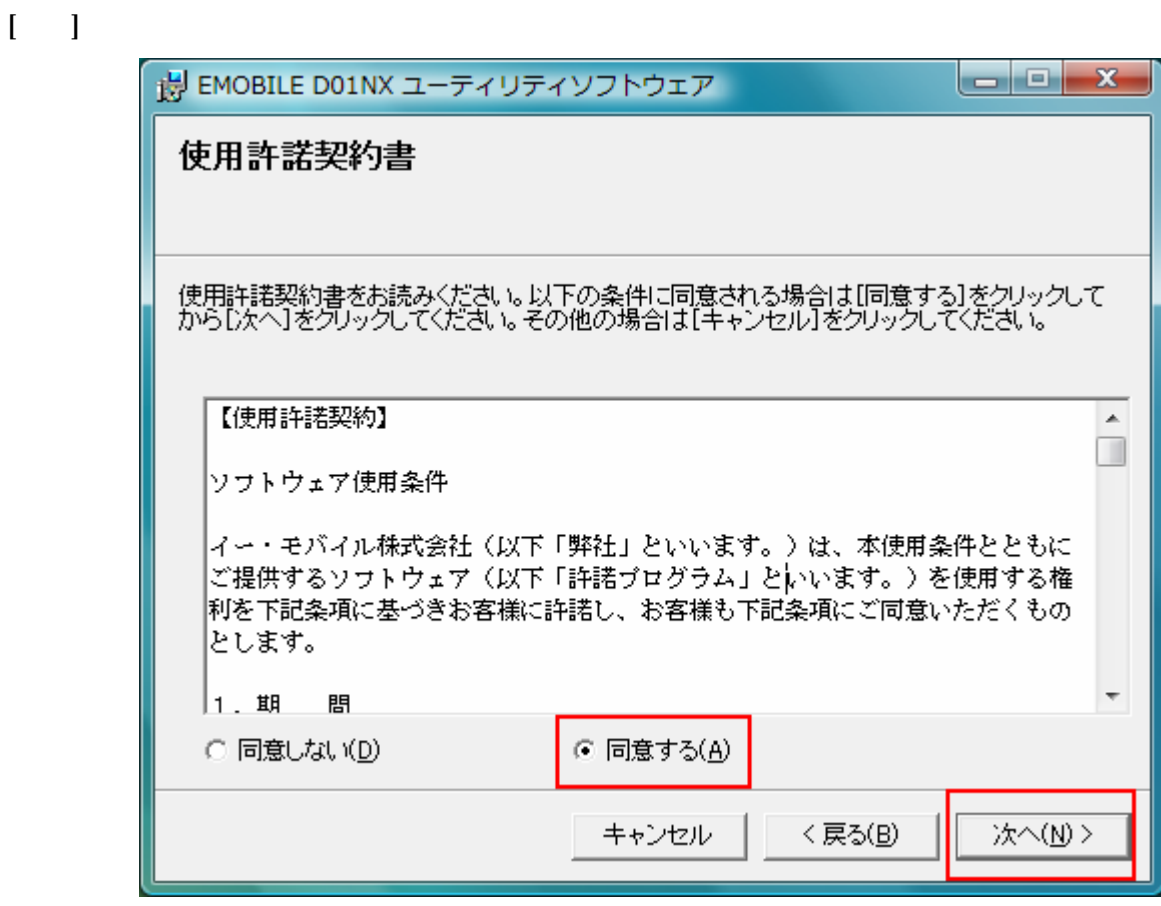

 $\overline{\text{OS}}$ 

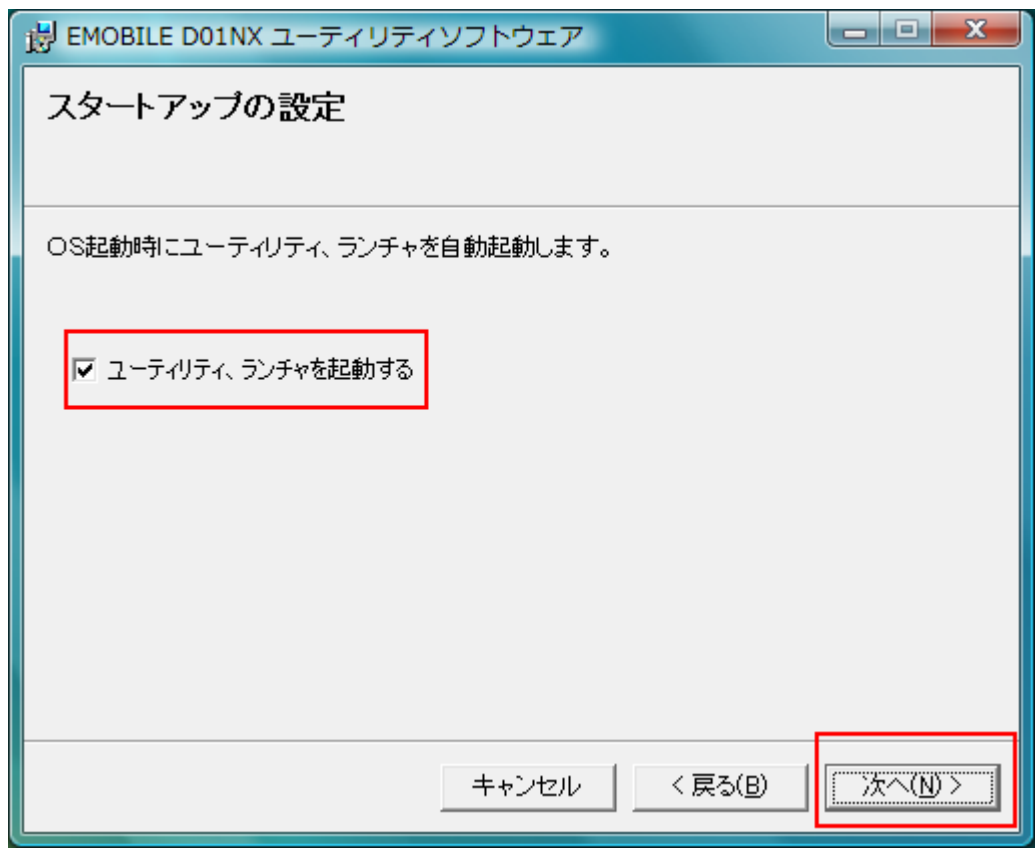

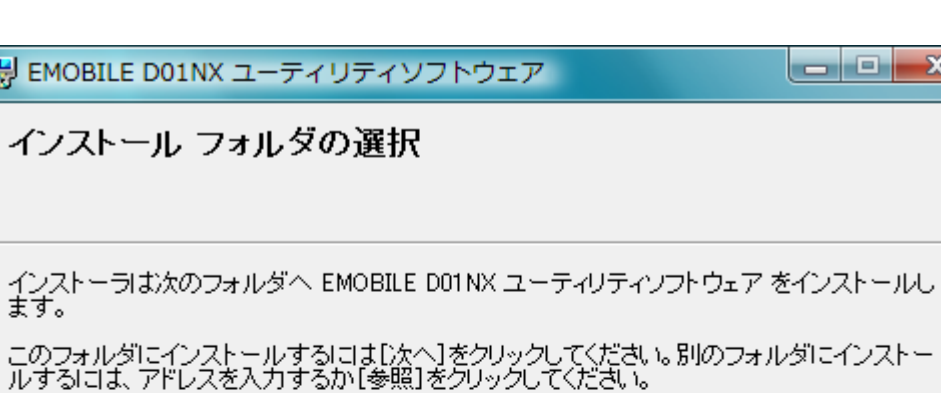

フォルダ(E):

慢

z

D:¥Program Files¥NetIndex¥eMobileConnect¥

EMOBILE D01NX ユーティリティソフトウェア を現在のユーザー用か、またはすべてのユーザー用にイン<br>ストールします: ◎ すべてのユーザー(E) ○ このユーザーのみ(M) キャンセル 〈戻る(B) 次へ(N)>

[インストール フォルダの選択]画面が表示されます。通常はフォルダの変更をせず、そのまま「次へ」ボタンをクリックし

 $\Box$ 

参照(R)...

ディスク領域(D)...

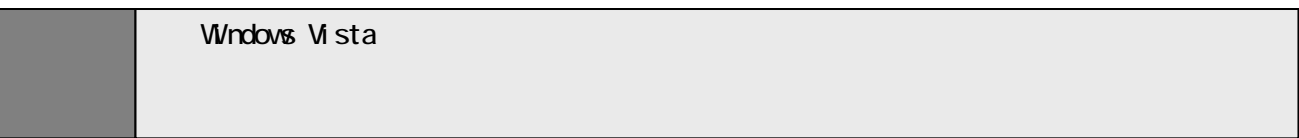

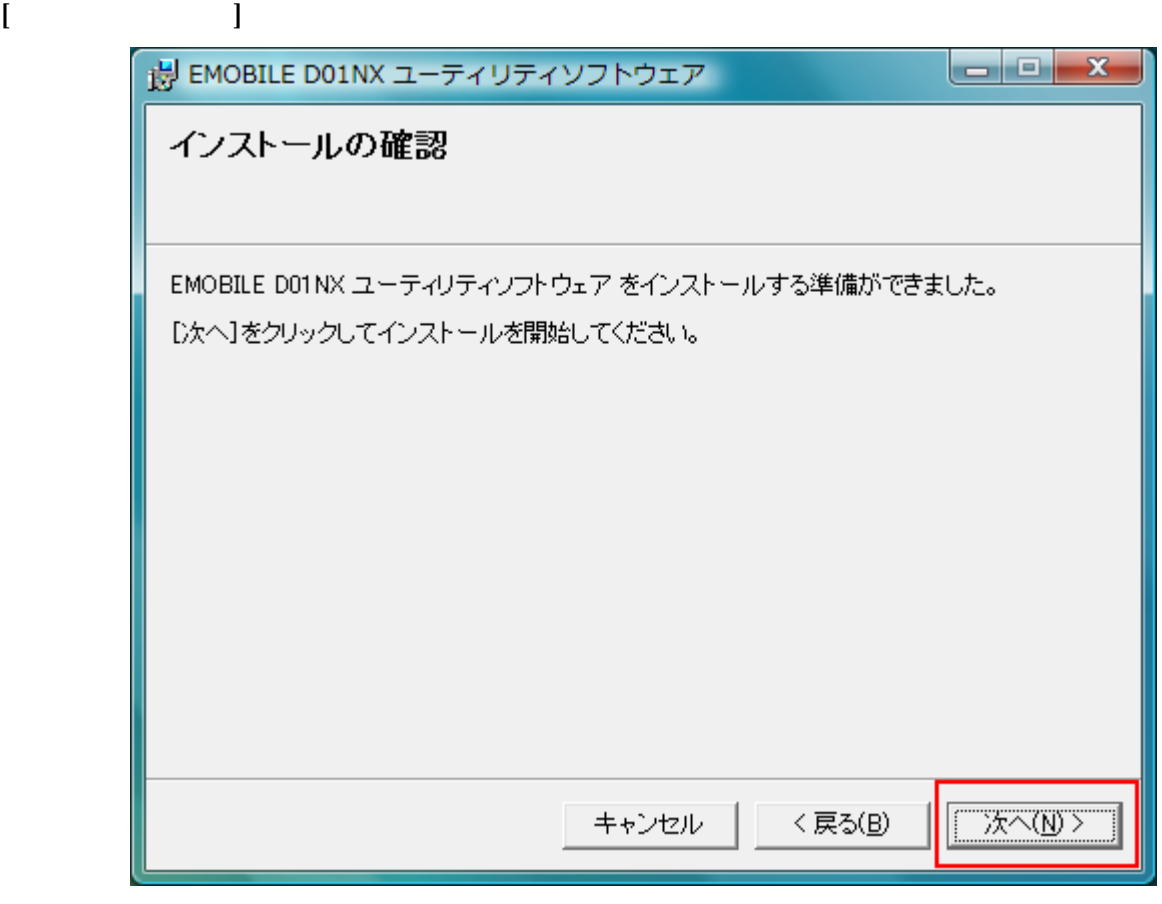

![](_page_12_Picture_25.jpeg)

![](_page_12_Picture_26.jpeg)

![](_page_13_Picture_0.jpeg)

## ドライバのインストールが終了すると下記の画面が表示されます。 [完了]ボタンをクリックし、

![](_page_13_Picture_2.jpeg)

EM chip USIM

![](_page_14_Picture_1.jpeg)

![](_page_14_Figure_2.jpeg)

![](_page_14_Picture_3.jpeg)

メインの Menu ボタン Menu でんしょう Menu しょうしょう インタン にっぽん こうしょう しょうしょう しょうしょう しょうしょう しょうしょう しょうしょうしょう Em EMOBILE D01NX ユーティリティ  $\square$  $\times$ 送受信データ量 ⋝ ,<br>文 接続 BATA<br>CARD 接続時間 Menuv **MON** 接続先 emb.ne.jp  $\overline{\phantom{0}}$ <del>ゕ</del>゠ゖ゚゚゚゚゚゚゚゚゚゚゚<br><del>ゕ</del> 取してください。 ヘルプ(H) 取り外し(E)

![](_page_15_Picture_45.jpeg)